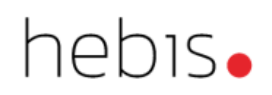

# Steuer-, Sortier- und Überlesungszeichen

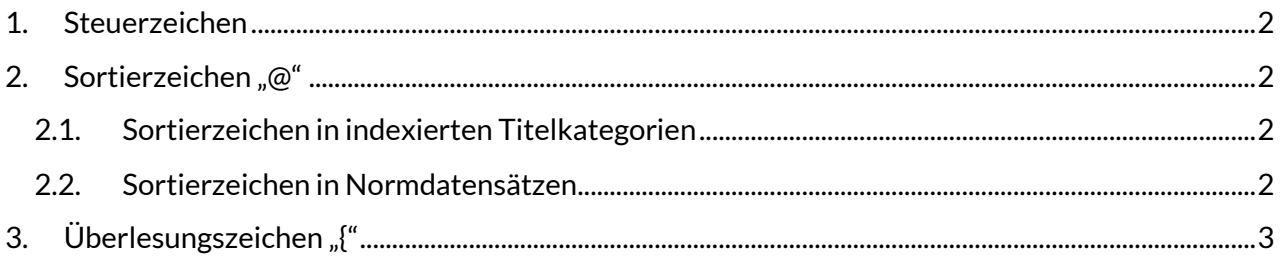

## <span id="page-1-0"></span>**1. Steuerzeichen**

Damit intern in der hebis-Verbunddatenbank die richtigen Unterfelder gebildet werden können, die für eine korrekte Indexierung und Anzeige in den Benutzungsoberflächen nötig sind, ist es unerlässlich, auf das richtige Setzen von sogenannten Steuerzeichen zu achten. Ein fehlerhaftes Setzen der Steuerzeichen bewirkt das Felder nicht richtig besetzt sind und somit Suchbegriffe nicht richtig indexiert werden. Das führt dazu, dass die Felder nicht mit den für sie vorgesehenen Suchschlüsseln gefunden werden können.

In einigen Kategorien werden ISBD-Deskriptionszeichen oder sonstige Sonderzeichen als Steuerzeichen verwendet. Bei der Überarbeitung oder Ergänzung von Kategorien bzw. Unterfeldern wurden jedoch in den letzten Jahren auch direkt die internen Unterfeldbezeichnungen als Steuerzeichen genutzt. Welche Steuerzeichen in einer Kategorie verwendet werden, ist im [Erfassungsleitfaden \(ELF\)](https://www.hebis.de/arbeitsmaterialien/erfassungsleitfaden/) dokumentiert.

# <span id="page-1-1"></span>**2. Sortierzeichen "@"**

Als Sortierzeichen dient bei der Erfassung von Titelaufnahmen der Klammeraffe "@". Er kann über die Tastatur mit der Tastenkombination "Alt-Gr + Q" eingegeben werden.

## <span id="page-1-2"></span>**2.1. Sortierzeichen in indexierten Titelkategorien**

In den Titelkategorien, die indexiert werden (z.B. 3210 Werktitel, 4000 Haupttitel, 3260 Abweichende Titel etc.) ist es notwendig, nach einem einleitenden Artikel das Sortierzeichen zu setzen, dabei wird zwischen dem Artikel und dem @-Zeichen ein Leerzeichen erfasst.

Das Sortierzeichen wird zum einen dazu genutzt, in den Benutzeroberflächen bei der Sortierung nach Titeln die einleitenden Artikel nicht zu berücksichtigen, zum anderen wird es auch für die Indexierung ausgewertet. In den Phrasen-Indices, z.B. "TIS", wird sowohl mit als auch ohne einleitenden Artikel indexiert, damit mit beiden Varianten gesucht werden kann.

### **Beispiele:**

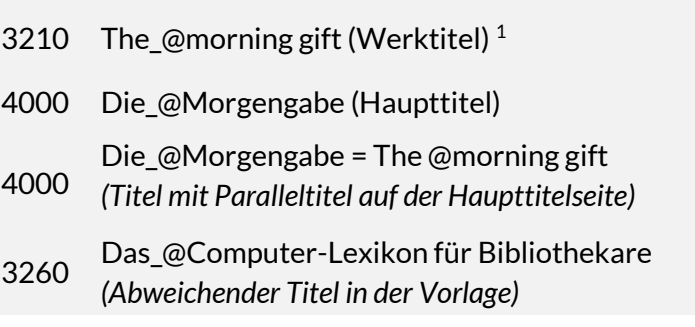

## <span id="page-1-3"></span>**2.2. Sortierzeichen in Normdatensätzen**

In den bevorzugten und abweichenden Namensformen von Körperschaften, Konferenzen, Werktiteln, Sachbegriffen und Geografika muss im Normdatensatz nach einem einleitenden Artikel ebenfalls das Sortierzeichen gesetzt werden.

1

 $1$  Der Unterstrich  $_{n}$ " kennzeichnet ein Leerzeichen.

#### **Beispiele:**

- 110 Der @Bayerische Rundfunk
- 111 The @art of living**\$b**Veranstaltung**\$d**2014**\$c**Erlangen
- 130 Die @Leiden des jungen Werthers
- 150 Der @Meefisch
- 151 Il @Santo**\$g**Padua

# <span id="page-2-0"></span>**3. Überlesungszeichen "{"**

In der WinIBW wird die geschweifte Klammer "**{**" als Überlesungszeichen eingesetzt. Es bewirkt, dass Wörter (z.B. einleitende Wendungen, Hinweise auf weitere Verlage oder Erscheinungsorte bei RAK-Aufnahmen etc.), die in einer Indexkategorie erfasst werden müssen, dennoch nicht indexiert werden. Das Wort, das direkt hinter dem Überlesungszeichen steht, wird nicht als Indexeintrag berücksichtigt.

#### **Beispiel: weitere Verlage oder Erscheinungsorte bei RAK-Aufnahmen**

4030 Berlin {[u.a.] : Pergamon Press

4030 Hamburg\_:\_Elbe-Verl. {[u.a.]

**Beispiel: grammatikalisch verbundene Titel bei Zusammenstellungen**

- 4000 Die @Seereise der Ameisen
- 4010 {und Das @verwöhnte Hamstermädchen

Besteht eine einleitende Wendung aus mehreren Wörtern, muss vor jedem Wort ein Überlesungszeichen erfasst werden.

#### **Beispiele:**

4010 {Mit {einem {Anhang: Insolvenzrecht

4010 {Zur {Ergänzung: Rede zur Verleihung des Karlspreises in Aachen

#### *Aber:*

*Steht vor dem Titel des Teils einer Zusammenstellung keine einleitende Wendung, sondern beginnt der Titel mit einem Artikel, dann wird das Sortierzeichen "@" verwendet, nicht jedoch das Überlesungszeichen "{".*

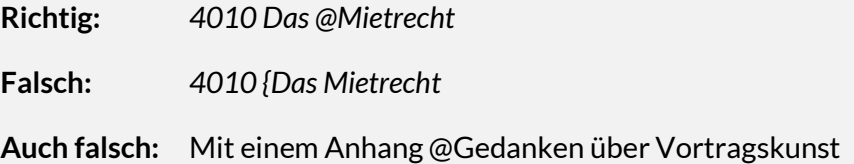